# Alexa Web Search Platform Service

**Developer Guide** 

Published 2005-December-08 Copyright © 2005 Amazon Services, Inc. or its Affiliates

AMAZON and AMAZON.COM are registered trademarks of Amazon.com, Inc. or its Affiliates. All other trademarks are the property of their respective owners.

Third Party Information: This guide contains links to third-party websites that are not under the control of Amazon.com, and Amazon.com is not responsible for the content of any linked site. If you access a third-party website mentioned in this guide, then you do so at your own risk. Amazon.com provides these links at your own convenience, and the inclusion of the link does not imply that Amazon.com endorses or accepts any responsibility for the content on those third-party sites.

## **Table of Contents**

| Programming Guide                               | 1    |
|-------------------------------------------------|------|
| Making REST Requests                            |      |
| Making SOAP Requests                            | 4    |
| AWS Request Authentication                      | 5    |
| Alexa Web Search Platform Service API Reference | 9    |
| Introduction                                    | . 10 |
| Contents                                        | . 11 |
| WSDL and Schema Locations                       | . 12 |
| Operations                                      | . 13 |

## **Programming Guide**

This programming guide is an introduction to using the Alexa Web Search Platform service - what it is, how to access services and how to interpret the output that is returned to you.

To register with AWS, If you have not already registered as an Amazon Web Services developer and received your Access Key ID, point your browser at <a href="http://aws.amazon.com">http://aws.amazon.com</a> and then click the Create an Account link.

#### Note

All requests to the Alexa Web Search Platform service must be signed. Please see AWS Request Authentication for more information on how to sign requests.

- Making REST requests to the Alexa Web Search Platform service
- Making SOAP requests to the Alexa Web Search Platform service
- AWS Request Authentication

## **Making REST Requests**

This section explains how to use REST (Representational State Transfer) to make requests through the Alexa Web Search Platform service. REST is a Web services protocol that was created by Roy Fielding in his Ph.D. thesis (see Architectural Styles and the Design of Network-based Software Architectures for more details about REST).

REST allows you to make calls to the Alexa Web Search Platform service by passing parameter keys and values in a URL (Uniform Resource Locator). The Alexa Web Search Platform service returns its response in XML (Extensible Markup Language) format. You can experiment with Alexa Web Search Platform service requests and responses using nothing more than a Web browser that is capable of displaying XML documents. Simply enter the REST URL into the browser's address bar, and the browser displays the raw XML response.

## The Base URL

Every REST request to the Alexa Web Search Platform service begins with a base URL that is specific to the locale in which you want to make the request. The following base URLs are available:

#### Access the Alexa Web Search Platform Service

http://awis.amazonaws.com/onca/xml?Service=AlexaWebSearchPlatform

## **Request Parameters**

The base URL is followed by a series of parameters that define the request. Parameters are separated from the base URL and each other by an ampersand (&) character. Each parameter consists of a key and a value, separated from each other by an equals sign (=). Note that parameters and their values are case-sensitive; for example, Operation=WebSearch works correctly, but operation=websearch produces an error.

The following example shows a simple REST request that returns a list of results for a custom index specifying currency on a site, where the site's currency is US dollars:

```
http://awis.amazonaws.com/onca/xml?Service=AlexaWebSearchPlatform

&AWSAccessKeyId=[your Access Key ID here]

&Operation=WebSearch

&ResponseGroup=Results

&Query=currency:USD

&PublicationId=[PublicationId of a published service that provides your 'currency' index]

&Timestamp=[timestamp used in Signature]

&Signature=[Signature calculated from request]
```

The parameters in the example are described in the following table:

#### Note

To obtain an Access Key ID, you must sign up for an Amazon Web Services Account. When

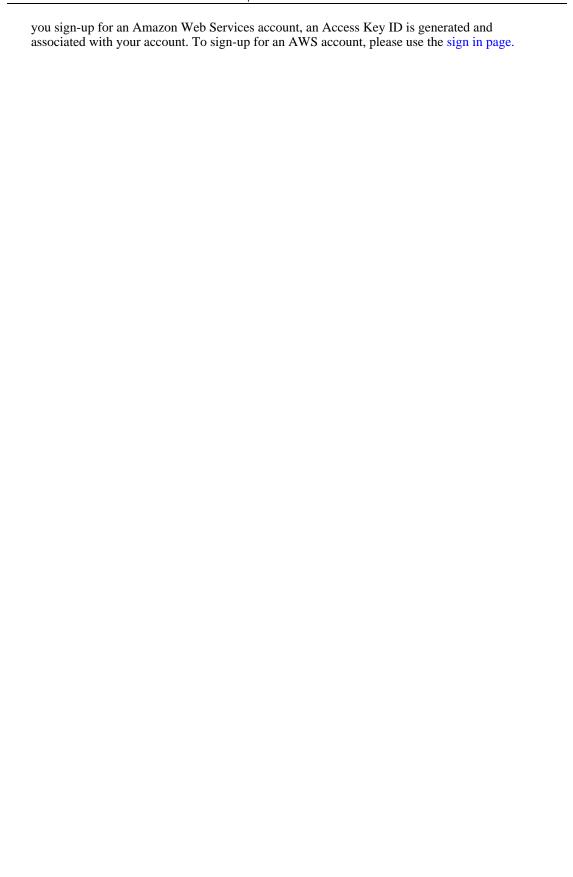

## **Making SOAP Requests**

SOAP (Simple Object Access Protocol) lets third-party developers use the Alexa Web Search Platform service by making remote procedure calls. This information is encoded using XML (Extensible Markup Language), although this is transparent to the developer in the course of normal usage. AWIS publishes a Web Services Description Language (WSDL) document that defines all the available Alexa Web Search Platform service APIs, their parameters, and the data that they return (see WSDL Location for more information about the AWIS WSDL).

## The SOAP End Point

For Alexa Web Search Platform service data

http://awis.amazonaws.com/onca/soap?Service=AlexaWebSearchPlatform

## **AWS Request Authentication**

Request authentication is the process of verifying the identity of the sender of a request. In the context of Amazon Web Services (AWS) requests, authentication is the process by which AWS can confirm that a request came from a registered user, as well as the identity of that registered user.

To enable authentication, each request must carry information about the identity of the request sender. The request must also contain additional information that AWS can use to verify that the request can only have been produced by the sender identified. If the request passes this verification test it is determined to be "authentic" and AWS has sufficient information to verify the identity of the sender.

Verifying the identity of the sender of a request is important, as it ensures that only those requests made by the person or party responsible for the AWS account specified in the request are accepted and allowed to interact with AWS services. In this manner, request authentication allows Amazon to track the usage of AWS services on a per request basis. This enables Amazon to charge and bill AWS subscribers for use of AWS paid (not free) services.

#### **AWS Accounts**

To access Amazon web services, a developer must create an AWS account. AWS accounts are associated with Amazon.com accounts. To sign in to an AWS account, a developer uses his or her Amazon.com account e-mail and password.

Upon creating the AWS account, the developer is assigned an Access Key ID (AWSAccessKeyId) and a Secret Access Key. The Access Key ID, which is associated with the AWS account, is used in requests to identify the party responsible for the request. However, because an Access Key ID is sent as a request parameter, it is not secret and could be used by anyone sending a request to AWS. To protect from impersonation, the request sender must provide additional information that can be used to verify the sender's identity and ensure that the request is legitimate. This additional information, a request signature that is calculated using the Secret Access Key, demonstrates possession of a shared secret known only to AWS and the sender of the request. A Secret Access Key is a 20-character alphanumeric sequence generated by AWS.

## **Types of AWS Requests**

There are two types of requests to AWS:

- Anonymous requests. Requests to free services can be made anonymously. Though a valid
  Access Key ID must be included in all requests to AWS, no attempt is made to confirm that the
  request originated from the party responsible for the AWS account associated with the Access Key
  ID. In other words, no authentication is necessary for the request to succeed.
  - Services to which anonymous requests can be made include: Amazon E-Commerce Service (ECS) 4.0 and Amazon Simple Queue Service (SQS).
- Authenticated requests. Services that want to track service usage, either for the purpose of
  calculating usage statistics or to bill for usage, must be able to verify that the identity of the sender of
  a request is the person or party responsible for the AWS account. The identity of the sender is
  verified by confirming that the Secret Access Key used in the request signature is the Secret Access
  Key associated with the Access Key ID included in the request.

Services to which authenticated requests must be made include: Alexa Web Information Service (AWIS), Alexa Web Search Platform.

To use a service that requires authenticated requests, a signature for each request must be calculated and

included as the value of the Signature parameter in requests to those services.

## **Authenticating Requests**

Requests to AWS are authenticated by verifying information contained within the request. This verification is performed using the following information:

| Parameter      | Description                                                                                                    |
|----------------|----------------------------------------------------------------------------------------------------|
| AWSAccessKeyId | The sender's AWS account is identified by the Access Key ID. The Access Key ID is used to look up the Secret Access Key.                                                                                                    |
| Signature      | Each request to a web service that requires authenticated requests must contain a valid request signature, or the request is rejected. A request signature is calculated using the Secret Access Key assigned to the developer's account by AWS, which is a shared secret known only to AWS and the developer. |
| Timestamp      | The date and time the request was created, represented as a string in UTC. The format of the value of this parameter must match the format of the XML Schema dateTime data type.                                                                                                    |

## **Summary of AWS Request Authentication**

The following steps are the basic steps used in authenticating requests to AWS. It is assumed that the developer has already registered with AWS and received an Access Key ID and Secret Access Key.

- 1. The sender constructs a request to AWS.
- 2. The sender calculates a Keyed-Hashing for Message Authentication code (HMAC), the request signature using the his or her Secret Access Key and the values of the Service, Operation, and Timestamp parameters as input.
- 3. The sender of the request sends the request data, the signature, and Access Key ID (the key-identifier of the Secret Access Key used) to AWS.
- 4. AWS uses the Access Key ID to look up the Secret Access Key.
- 5. AWS generates a signature from the request data and the Secret Access Key using the same algorithm used to calculate the signature in the request.
- 6. If the signature generated by AWS matches the one sent in the request, the request is considered to be authentic. If the comparison fails, the request is discarded, and AWS returns an error response.

## **Calculating Request Signatures**

A request signature, an HMAC, is calculated by concatenating the values of the <code>Service</code>, <code>Operation</code>, and <code>Timestamp</code> parameters, in that order, and then calculating an RFC 2104-compliant HMAC, using the Secret Access Key as the "key." The computed HMAC value should be base64 encoded, and is passed as the value of the <code>Signature</code> request parameter. For more information, please see <a href="http://www.fags.org/rfcs/rfc2104.html">http://www.fags.org/rfcs/rfc2104.html</a>.

When a request is received, AWS verifies the request signature by computing an HMAC value for the request and comparing the value of that HMAC with the value in the request. If the computed HMAC value matches the HMAC value in the request, the identity of the sender is verified and the request is accepted. If the values do not match the request is rejected, and an error is returned.

## **Using REST and SOAP Transactions**

Requests can be sent using REST (XML over HTTP) or SOAP. The contents of the request are the same, only the request format differs.

## **URL Encoding**

The result of the SHA-1 hash is binary data. An encoding must be specified to include this in either a SOAP or REST request. Both REST and SOAP requests should be Base64 encoded.

However, as the results of Base64 encoding can contain characters that are not legal in a URL, such as plus signs (+), slashes (/), and equal signs (=), results for REST requests should be URL encoded, as specified in RFC 1738, section 2.2.

## **Code Samples for Request Authentication**

#### Calculating an HMAC Request Signature

The following code sample demonstrates how to calculate a request signature to sign authenticated requests to AWS.

```
package amazon.webservices.common;
import java.security.SignatureException;
import javax.crypto.Mac;
import javax.crypto.spec.SecretKeySpec;
* This class defines common routines for generating
* authentication signatures for AWS Platform requests.
public class Signature {
    private static final String HMAC_SHA1_ALGORITHM = "HmacSHA1";
     * Computes RFC 2104-compliant HMAC signature.
     * @param data
          The data to be signed.
     * @param key
           The signing key.
     * @return
          The Base64-encoded RFC 2104-compliant HMAC signature.
           java.security.SignatureException when signature generation fails
    public static String calculateRFC2104HMAC(String data, String key)
        throws java.security.SignatureException
        String result;
            // get an hmac_shal key from the raw key bytes
            SecretKeySpec signingKey = new SecretKeySpec(key.getBytes(),
HMAC_SHA1_ALGORITHM);
            // get an hmac_shal Mac instance and initialize with the signing
key
            Mac mac = Mac.getInstance(HMAC_SHA1_ALGORITHM);
            mac.init(signingKey);
```

```
// compute the hmac on input data bytes
byte[] rawHmac = mac.doFinal(data.getBytes());

// base64-encode the hmac
    result = Encoding.EncodeBase64(rawHmac);
}
catch (Exception e) {
    throw new SignatureException("Failed to generate HMAC : " +
e.getMessage());
}
return result;
}
```

#### **Data Encoding**

This sample, provided in support of the previous sample for calculating HMAC signatures, demonstrates how to perform Base64 encoding of input types in AWS requests.

```
package amazon.webservices.common;

/**
 * This class defines common routines for encoding
 * data in AWS Platform requests.
 */

public class Encoding {

    /**
    * Performs base64-encoding of input bytes.
    *
    * @param rawData
    * Array of bytes to be encoded.
    * @return
    * The base64-encoded string representation of rawData.
    */
    public static String EncodeBase64(byte[] rawData) {
        return Base64.encodeBytes(rawData);
    }
}
```

#### **Performing Base64 Encoding and Decoding**

This sample demonstrates how to encode and decode to and from Base64 notation. The code for this sample is not included in this document due to the length of the file. The code, which is public domain, can be accessed using this link: http://iharder.net/base64.

## **Alexa Web Search Platform Service API Reference**

## Introduction

This section contains details about the Alexa Web Information Service, including the Operations, Response Groups, and other elements that make up the application programming interface (API).

Each Operation listed contains at least one sample request to help you get started. Use the sample requests as a starting point for developing your own requests. Keep in mind that you should substitute your own Access Key ID (AWSAccessKeyId) into the requests before using them.

## **Contents**

- WSDL and Schema Locations
- Alexa Web Search Platform Service Operations API Documentation.

The available Alexa Web Search Platform Service operations are listed below. Click for complete API documentation.

• WebSearch

## **WSDL** and Schema Locations

The Alexa Web Search Platform service publishes its API through Web Services Description Language (WSDL) documents, which you can use to construct SOAP requests. XML schemas are also provided for validating the XML output of REST requests. WSDL documents and XML schemas are available for different versions and different locales.

## **Default WSDL and Schema locations**

| Service          | URL                                                                        |
|------------------|----------------------------------------------------------------------------|
| Alexa Web Searce | h ht-                                                                      |
| Platform         | tp://awis.amazonaws.com/AlexaWebSearchPlatform/AlexaWebSearchPlatform.wsdl |

The following table shows the location of the latest XML schema:

| Service                      | URL                                                                                             |
|------------------------------|-------------------------------------------------------------------------------------------------|
| Alexa Web Search<br>Platform | ht-<br>tp://awis.amazonaws.com/AlexaWebSearchPlatform/2005-12-01/<br>AlexaWebSearchPlatform.xsd |

## **Operations**

The Alexa Web Search Platform service currently contains one operation, WebSearch, that returns results from the Alexa search engine. Queries can be customized with new search fields that are created on the Alexa Web Search Platform.

## **Operations**

WebSearch

## **WebSearch Operation**

## **Description**

The Web Search Operation may be used to retrieve a list of search results that match a query. Users can include their own custom search fields in the Alexa Search.

## Sample Request

#### **Using Web Search Operation**

The following WebSearch example demonstrates how to make a REST request.

```
http://awis.amazonaws.com/onca/xml?Service=AlexaWebSearchPlatform &Operation=WebSearch &AWSAccessKeyId=[Your AWS Access Key ID] &Signature=[signature] &Timestamp=[timestamp used in signature] &ResponseGroup=[Valid Response Group] &Query=[Search terms] &PublicationId=[Publication ID] &TimeOut=[Time in milliseconds] &Unique=[Site,2 | Shingle,2/6 | Site,2;Shingle,2/6] &Relevance=[number between 0 and 4] &SearchFields=[Lists of search field names.] &Start=[number to start | -1 (for count-only)] &Count=[maximum number of results]
```

For more information on making signed requests, see Signing Requests

## **Request Parameters**

The WebSearch Operation takes the following parameters. Required parameters must be provided for the request to succeed.

| Name      | Description                                                                                                    | Туре     | Value     |
|-----------|----------------------------------------------------------------------------------------------------|----------|-----------|
| Operation | Use the Operation parameter to specify the name of the operation you would like to call. To access the Web-Search operation, set the Operation para- | Required | WebSearch |

| Name          | Description                                                                                                    | Туре     | Value                                        |
|---------------|----------------------------------------------------------------------------------------------------|----------|----------------------------------------------|
|               | meter to WebSearch.                                                                                                    |          |                                              |
| ResponseGroup | Any valid response group. See the Response Group section for valid options.                                                                                                    | Required | Comma-separated list of response groups.     |
| Query         | A set of search terms. Phrases must be encapsulated in single quotes. Note, all requests must be escaped.                                                                                                    | Required | Search terms                                 |
| PublicationId | The publication id tells the service which user-created search indices to use. This id is provided by the Alexa Web Search Platform portal (http://websearch.alexa.com) when you create a new search service.                | Required | Publication ID                               |
| Version       |                                                                                                    | Optional |                                              |
| TimeOut       | Time in milliseconds to wait for a response. Web Search will return as many results as possible within the timeout period. Default value is '3000.' Maximum value is '9000.'                                                 | Optional | Time in milliseconds                         |
| Unique        | Specify unique options.<br>Multiple options can be<br>delimited with a ';'. De-<br>fault value is<br>'Site,2;Shingle,2/6;sitep<br>refix.subsite.site.path'.                                                                  | Optional | Site,2   Shingle,2/6  <br>Site,2;Shingle,2/6 |
| Relevance     | Allows faster searching with weak relevance (0) to slow searching with strong relevance checking (4). Non-zero values also require the use of the 'SearchFields' parameter (which provides a default). Default value is '4.' | Optional | number between 0 and 4                       |

| Name         | Description                                                                                                    | Туре     | Value                                 |
|--------------|----------------------------------------------------------------------------------------------------|----------|---------------------------------------|
| SearchFields | The set(s) of fields to search for Relevance. Required when 'Relevance' parameter is nonzero. If there are multiple sets of fields(separated by ';'), each set is tried in turn until the specified count is reached (see 'Count' parameter). Within a set, multiple fields are separated by ','. Default value is 'Site,Url,Title,Dmoz,Ke ywords,SLD;Site,Url,Title,Dmoz,Keywords,SLD,Text'. | Optional | Lists of search field names.          |
| Start        | Number of result at which to start. Used for paging through results. Default value is '0.' One can request a 'count-only' response by specifying a start value of '-1.' Note that when requesting count-only, use of 'Unique' parameter is highly discouraged and such requests will likely timeout.                                                                                          | Optional | number to start   -1 (for count-only) |
| Count        | Number of results (maximum) per page to return. Note that the response document may contain fewer results than this maximum. Default value is '10' (maximum 20).                                                                                                    | Optional | maximum number of results             |

## **Response Groups**

Response groups allow the user more control over what data is returned. By specifying one or more response groups when making the request, you can retrieve only the information you are interested in.

| eb<br>pe- |
|-----------|

| Response Group | Description                                                                                                    |  |  |
|----------------|----------------------------------------------------------------------------------------------------|--|--|
|                | cified keywords.                                                                                                    |  |  |
| Context        | Search the Alexa web<br>search service for spe-<br>cified keywords and re-<br>turn the results with the<br>context. This operation<br>is slower than searches<br>without context. |  |  |

## **Advanced Query Syntax for the WebSearch Operation**

## **General Query Syntax**

The Query parameter specifies the criteria used to search the Alexa web archive.

#### **Operators**

| Туре  | Example | Description                                                                                          |
|-------|---------|----------------------------------------------------------------------------------------------------|
| "AND" | cat dog | Words are ANDed together by default. Search for documents that contain the word cat and the word dog |

#### "NOT"

Use "-" to mean NOT. Search for documents that contain the word cat, but not the word dog:

cat -dog

#### **Phrases**

Use double quotes (") to make phrases. Search for for documents that contain the phrase "cats and dogs":

"cats and dogs"

#### "OR"

Use "|" to do OR. Search for documents containing the word "cat" or the word "dog":

cat | dog

#### Grouping

Use parentheses to group terms. You can nest groups as well, e.g. " $((a \mid b) c)$ ". Search for documents containing the the word "cat" or the word "dog", and the word "control":

(cat | dog) control

#### Wildcards

Use "\*" for a placeholder in phrases, e.g. "a \* c" matches "a b c" or "a x c" but not "a c" or "a b b c". Search for documents that contain phrases matching "The cat [some word] on the bed":

the cat \* on the bed

#### **Available Search Fields**

You may also specify individual search fields to query by prefixing words with the field name. The complete list of search fields is shown below. The fields allow you to search for documents based on attributes of the document, on the website the document is hosted on, the URL of the document, or pages redirecting to documents, or linking to documents.

#### **Examples:**

Search for all JPEG images on yahoo.com:

Type:image/jpeg Site:Yahoo.com

Search for pages containing the words "cat" and "dog" in the title that are in the French language:

Title:(cat dog) Lang:fr

| Туре     | Field Name  | Description                                                 |
|----------|-------------|-------------------------------------------------------------|
| Document | Text        | Text of document, sans markup                               |
|          | Code        | HTTP response code returned by server at crawl time         |
|          | Title       | Document title                                              |
|          | Туре        | MIME type from header (text/plain, image/jpeg, jpeg, )      |
|          | Lang        | Two character language code (en, fr, ja, )                  |
|          | Charset     | Character set (utf-8, big5, iso-8859, )                     |
|          | LinkText    | Outbound anchor text                                        |
|          | Porn        | Document contains adult content (yes, no, maybe)            |
|          | SizeAtLeast | Minimum document size (512, 1k, 2k, 4k, 256k, 512k, 1m, 2m) |
|          | Magic       | MIME type from content (text/plain, image/jpeg, jpeg, )     |

| Туре           | Field Name  | Description                                                          |
|----------------|-------------|----------------------------------------------------------------------|
| Website        | Traffic     | Alexa traffic rank (Top5, Top10, Top50, Top10000000)                 |
|                | Dmoz        | Dmoz categories (Arts, Business/Accounting, )                        |
| URL            | Site        | Site (members.aol.com/~bob, yahoo.com, )                             |
|                | Url         | URL ("aol.com/login?loc=us" from my.name.aol.com/login?loc=us)       |
|                | SubSite     | Sub-site ("name" from my.name.aol.com)                               |
|                | SitePrefix  | Site prefix ("my" from my.name.aol.com)                              |
|                | Domain      | Domain ("amazon.co.uk" & "co.uk" & "uk" from www.amazon.co.uk/path?) |
|                | SLD         | Second level domain ("amazon" from www.amazon.co.uk/path?)           |
|                | Suffix      | URL suffix ("doc" from aol.com/test.cgi?foo=bar.doc)                 |
|                | CSuffix     | Pre-query suffix ("cgi" from aol.com/test.cgi?foo=bar.doc)           |
| Redirecting to | RSite       | Site (members.aol.com/ bob, yahoo.com, )                             |
|                | RUrl        | URL ("aol.com/login?loc=us" from my.name.aol.com/login?loc=us)       |
|                | RSubSite    | Sub-site ("name" from my.name.aol.com)                               |
|                | RSitePrefix | Site prefix ("my" from my.name.aol.com)                              |
|                | RDomain     | Domain ("amazon.co.uk" & "co.uk" & "uk" from www.amazon.co.uk/path?) |
|                | RSLD        | Second level domain ("amazon" from www.amazon.co.uk/path?)           |
|                | RSuffix     | URL suffix ("doc" from aol.com/test.cgi?foo=bar.doc)                 |
|                | RCSuffix    | Pre-query suffix ("cgi" from aol.com/test.cgi?foo=bar.doc)           |
| Linking to     | LSite       | Linking to Site (members.aol.com/ bob, ya-                           |

| Туре | Field Name  | Description                                                          |
|------|-------------|----------------------------------------------------------------------|
|      |             | hoo.com, )                                                           |
|      | LUrl        | URL ("aol.com/login?loc=us" from my.name.aol.com/login?loc=us)       |
|      | LSubSite    | Sub-site ("name" from my.name.aol.com)                               |
|      | LSitePrefix | Site prefix ("my" from my.name.aol.com)                              |
|      | LDomain     | Domain ("amazon.co.uk" & "co.uk" & "uk" from www.amazon.co.uk/path?) |
|      | LSLD        | Second level domain ("amazon" from www.amazon.co.uk/path?)           |
|      | LSuffix     | URL suffix ("doc" from aol.com/test.cgi?foo=bar.doc)                 |
|      | LCSuffix    | Pre-query suffix ("cgi" from aol.com/test.cgi?foo=bar.doc)           |